## **Руководство пользователя**

Приложение предназначено для быстрого поиска индексов адресных объектов по классификатору адресов России (КЛАДР, http://www.gnivc.ru/). Поиск осуществляется по наименованию города (четвертый уровень классификации) и улицы (пятый уровень классификации).

Средой выполнения является операционная система семейства ©Microsoft Windows™ (Windows XP, Windows Vista, Windows 7). Также возможны сборки и под другие операционные среды (GNU Linux, MacOS и прочие), так как исходный код основан на кроссплатформенной библиотеке Qt (©NOKIA Corporation, http://qt.nokia.com/).

Основное окно приложения выглядит следующим образом:

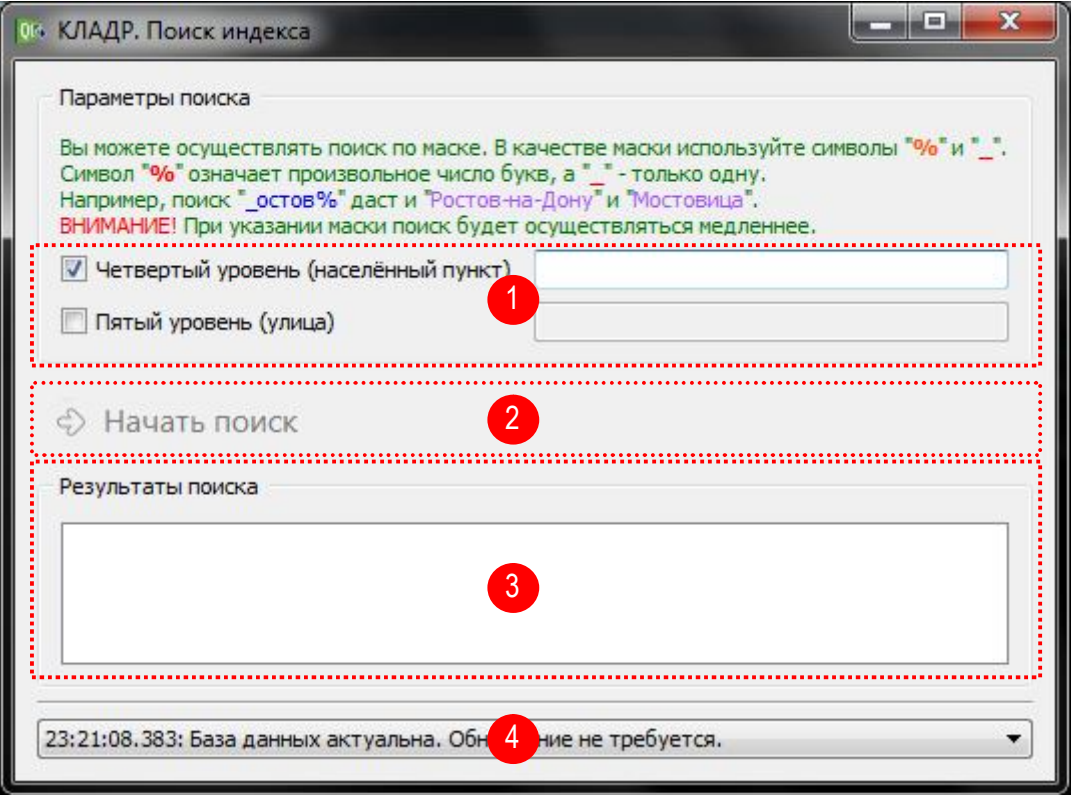

Цифрами в кружках обозначены соответственно:

- 1 параметры поиска. Здесь можно выбрать критерии, по которым будет происходить поиск индекса, отмечая их «галочкой» и вводя в соответствующее поле необходимое наименование адресного объекта. Возможно использование маски, например, если указать искомую строку по четвертому уровню классификации как «Ростов%», будут отобраны деревни, города, села, хутора и прочие объекты четвертого уровня, начинающиеся с символов «Ростов»: Ростовская область, город Ростов-на-Дону, село Ростовка, хутор Ростовец и т.д.
- 2 кнопка поиска. Единственная кнопка на всей форме приложения, а, значит, и самая главная. При нажатии этой

кнопки происходит поиск по введенным в параметрах поиска критериям.

- 3 здесь отображаются результаты поиска в виде таблицы. В выбранных критериев поиска (только зависимости от четвертый уровень, только пятый или оба вместе) будет отличаться и набор столбцов таблицы.
- 4 статусная строка. Отображает результаты выполнения операций Приложения. При возникновении проблем в работе Приложения текст в этой строке поможет Вам или Вашему системному администратору понять причину сбоя.
- 5 при операциях, требующих больших временных затрат, появляется этот индикатор прогресса, как показано на следующем рисунке. Движущаяся полоска без указанного количества процентов прогресса операции свидетельствует о том, что приложение продолжает свою работу в фоновом режиме, а не «зависло». При выполнении некоторых операций указывается прогресс в процентах - по нему можно судить о количестве требуемого времени на выполнение операции.

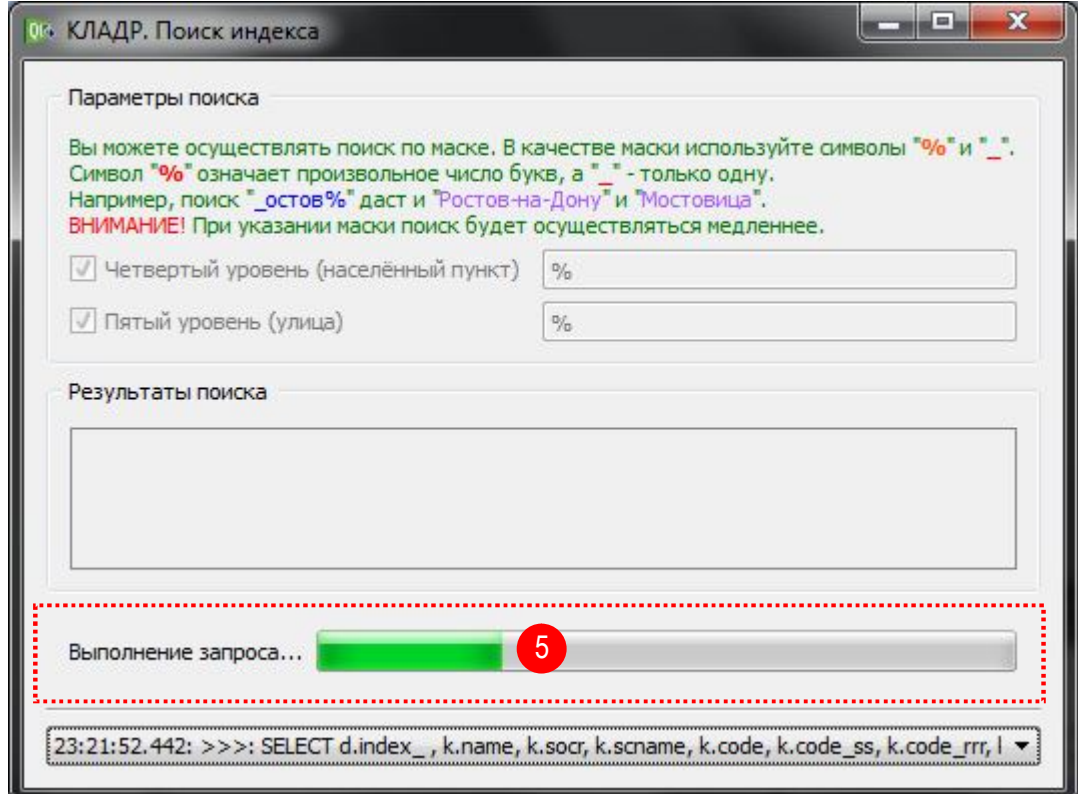

Поиск не зависит от регистра символов, то есть, если Вам необходимо отыскать город «Москва», то его можно набирать хоть «москва, хоть «МоСкВа». Если Вы не уверены в том, какая именно буква стоит в той или иной позиции, то можно в этом месте использовать символ-маску « ». Либо если Вы не

желаете указывать часть слова, то можно использовать символ-маску «%».

Если в результате поиска будет найдено слишком много совпадений (например, при использовании символов-масок), то отображены будут только первые 100 адресов.

Примеры окон приложения с результатами поиска:

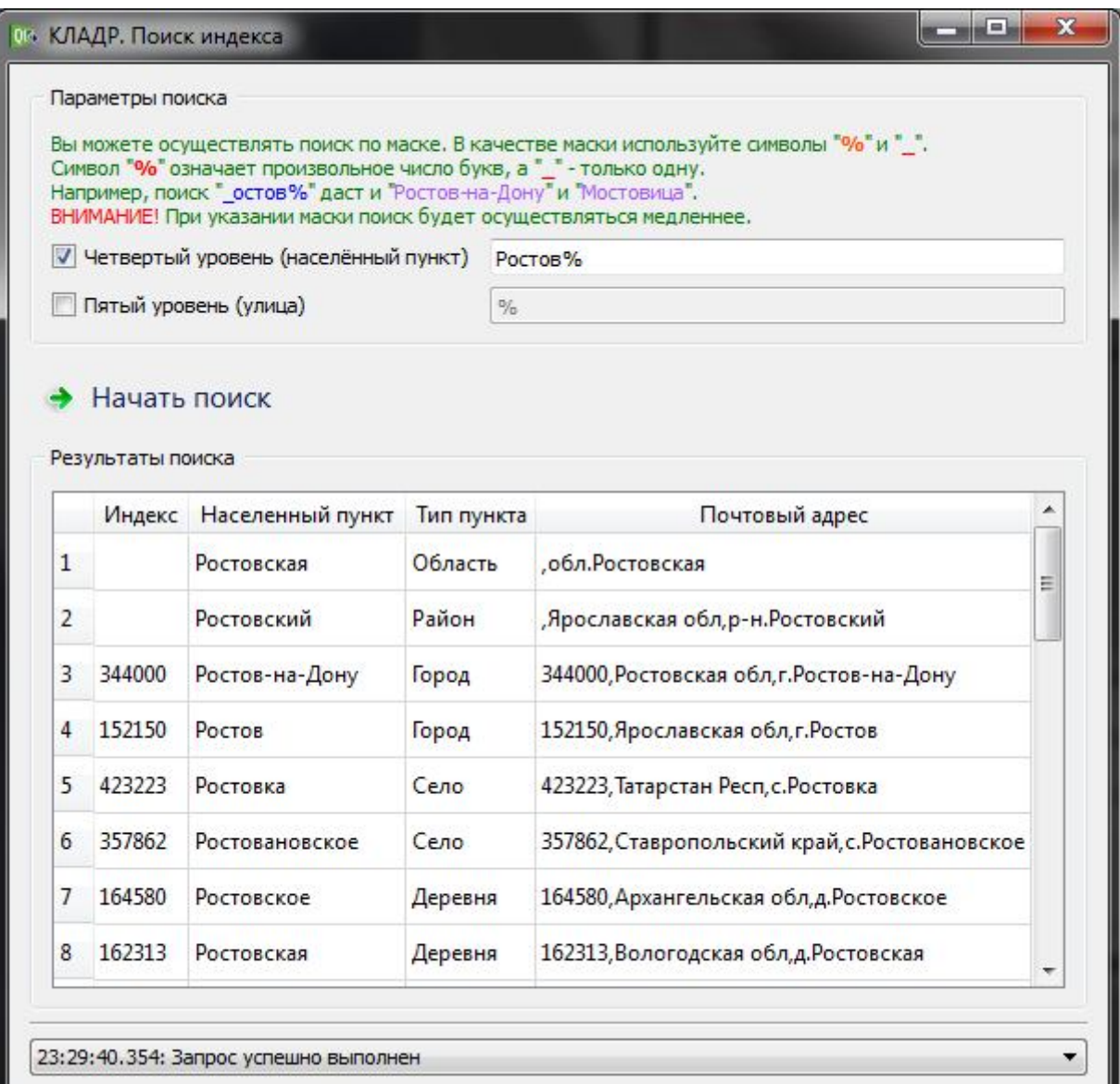

## Приложение "КЛАДР. Поиск индекса" v.1.03

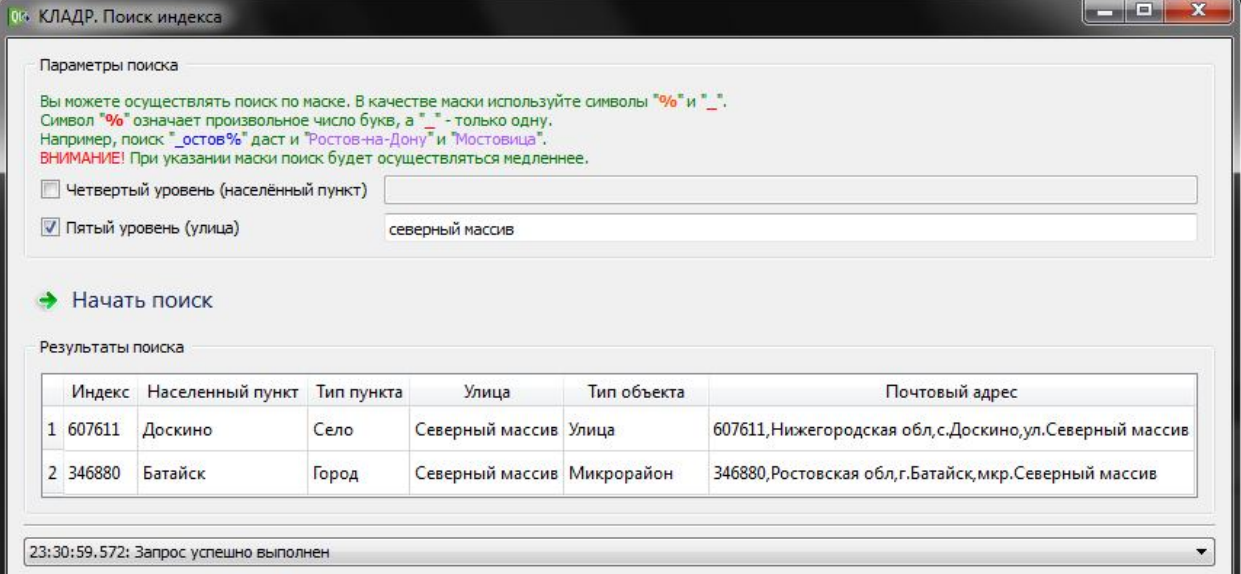

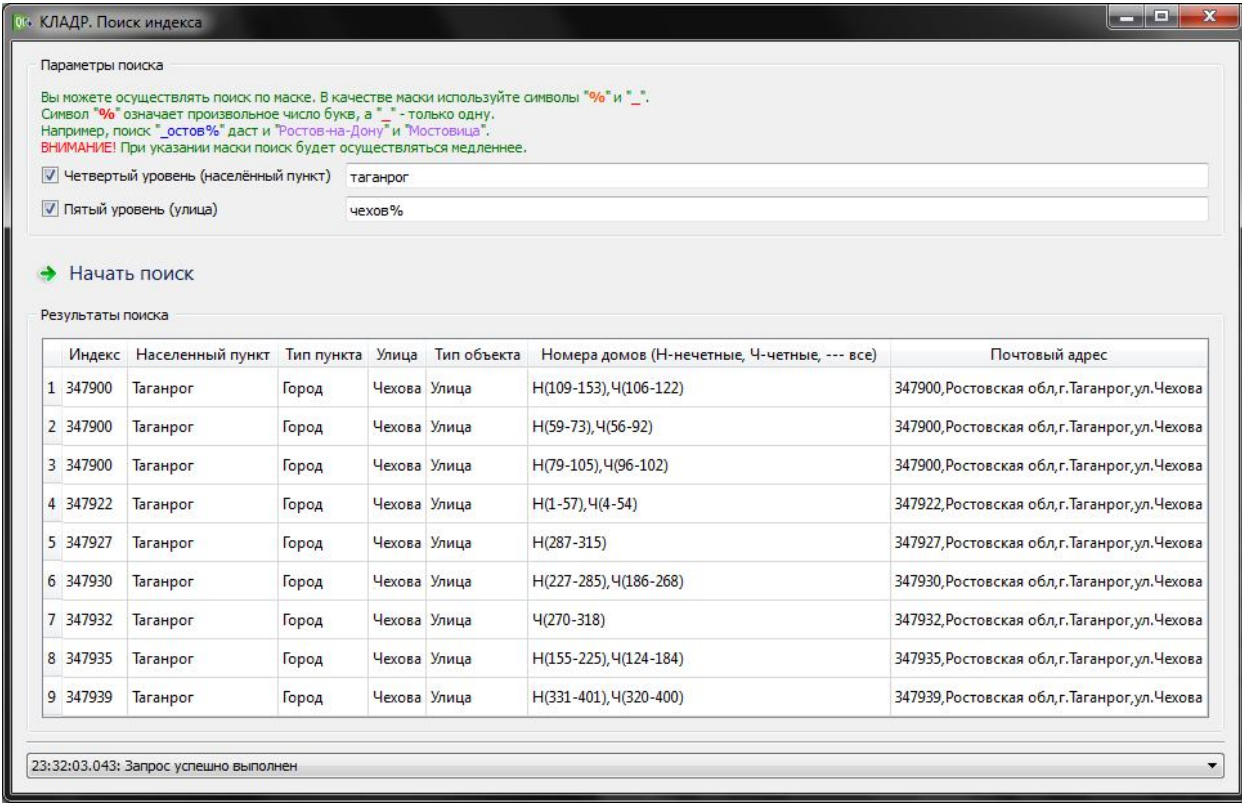